## ROCK UPDATES – v11.3 to v12.2 March 23, 2021

This is a huge Rock update for us. There were over 126 changes to Rock as we upgraded to this latest version. The list below are those that we think will impact you day to day.

If you have any questions please see your PM.

## Updates & Changes

- 1. COMMUNICATIONS When you create a new communication you will no longer see the lists or segments section.
	- From a Dataview or Group: When you select communicate from a dataview or group you will see the list of people that you are sending a message to. This is just the "View List" list that you could view previously. Click Next after removing anyone you do not want to include.
	- From a profile or manually entering a list You will need to select "Manual List" in the upper right hand corner to add individuals to a list. Currently there is a bug when you start a communication from someone's profile. Click Manual and then next. This has been reported and should be fixed soon.

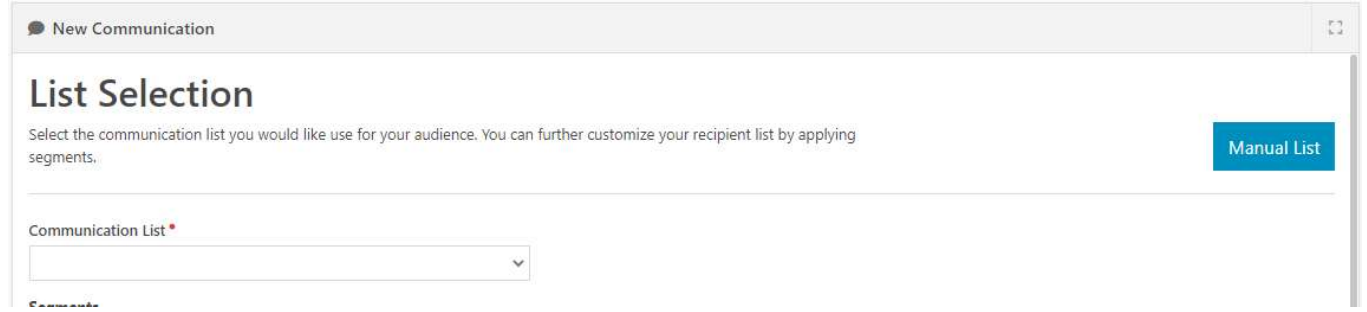

2. COMMUNICATIONS – When you finish writing your email, have sent yourself a test message, and are good to send, you will now see a screen that gives you the message again and more details about confirming the email. CLICK the send Button, not the "Email" button. The Email button is for the Preview.

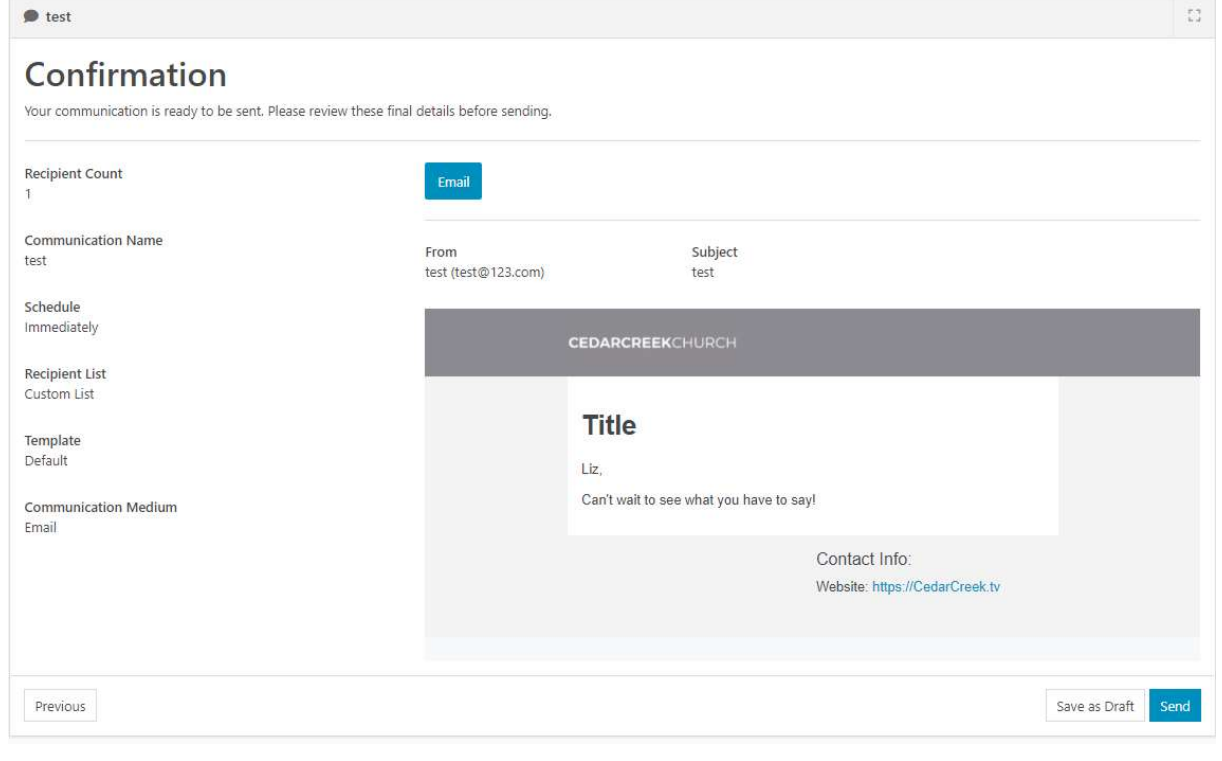

3. CONNECTIONS – Favorites - You can now Favorite a connection type just like a person, dataview, or report. These connections will be added to a Favorites section at the top.

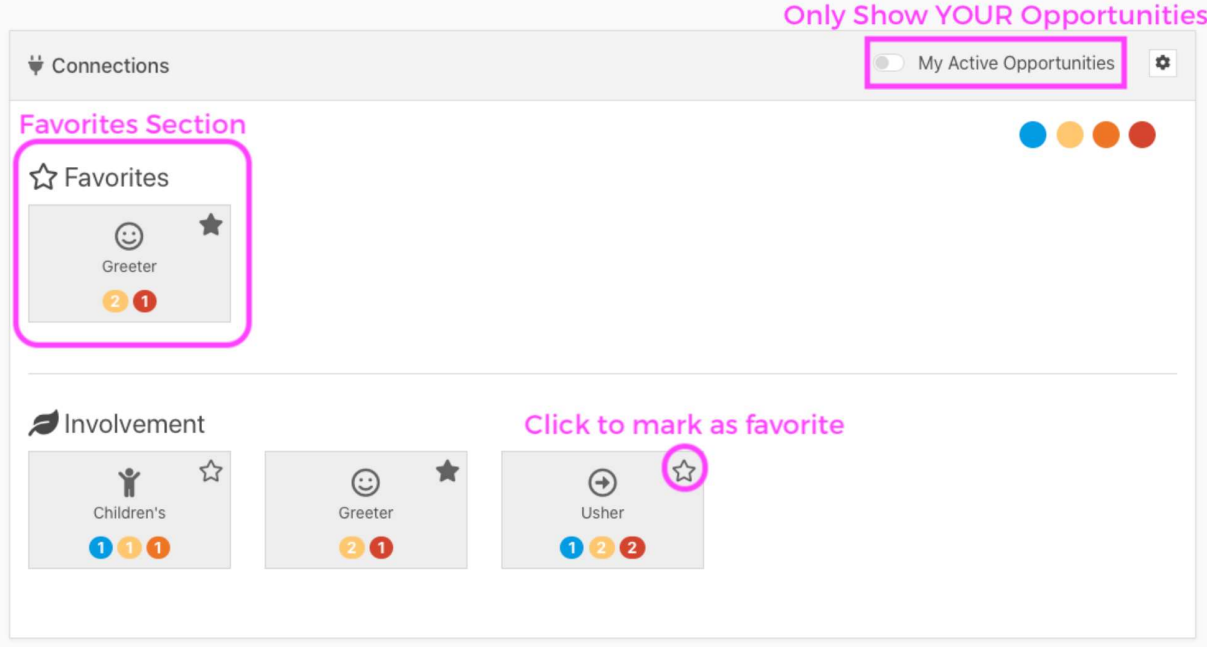

- 4. CONNECTIONS Board view vs List
	- The default with connections will be the board view. See below how to change from Board to List, and how to utilize the Board view.

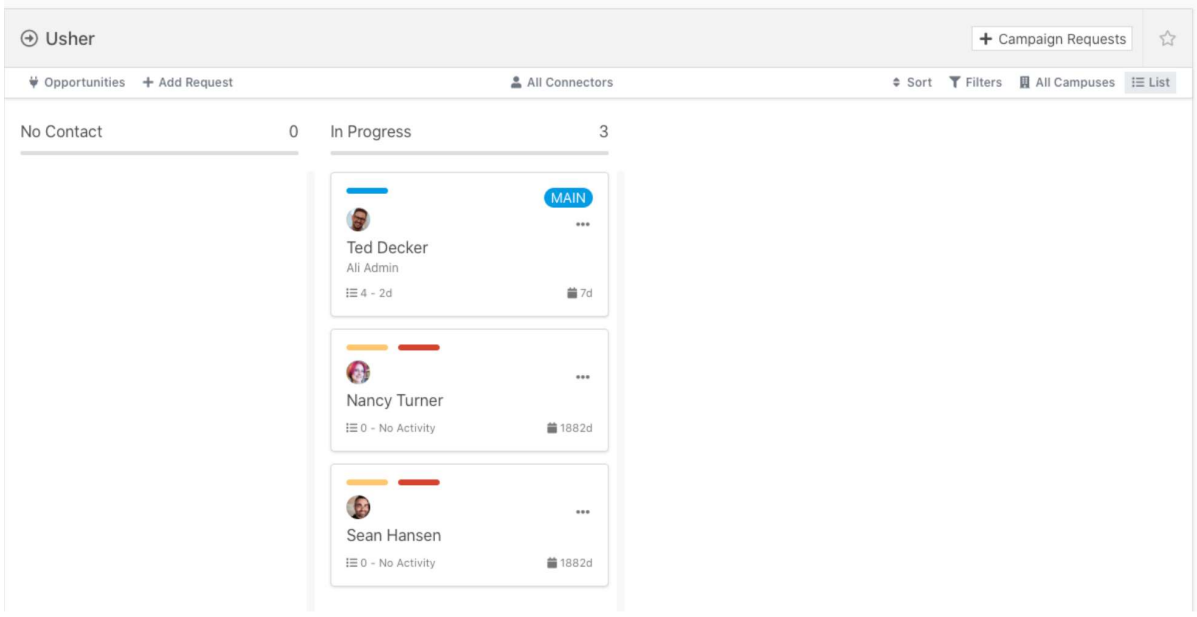

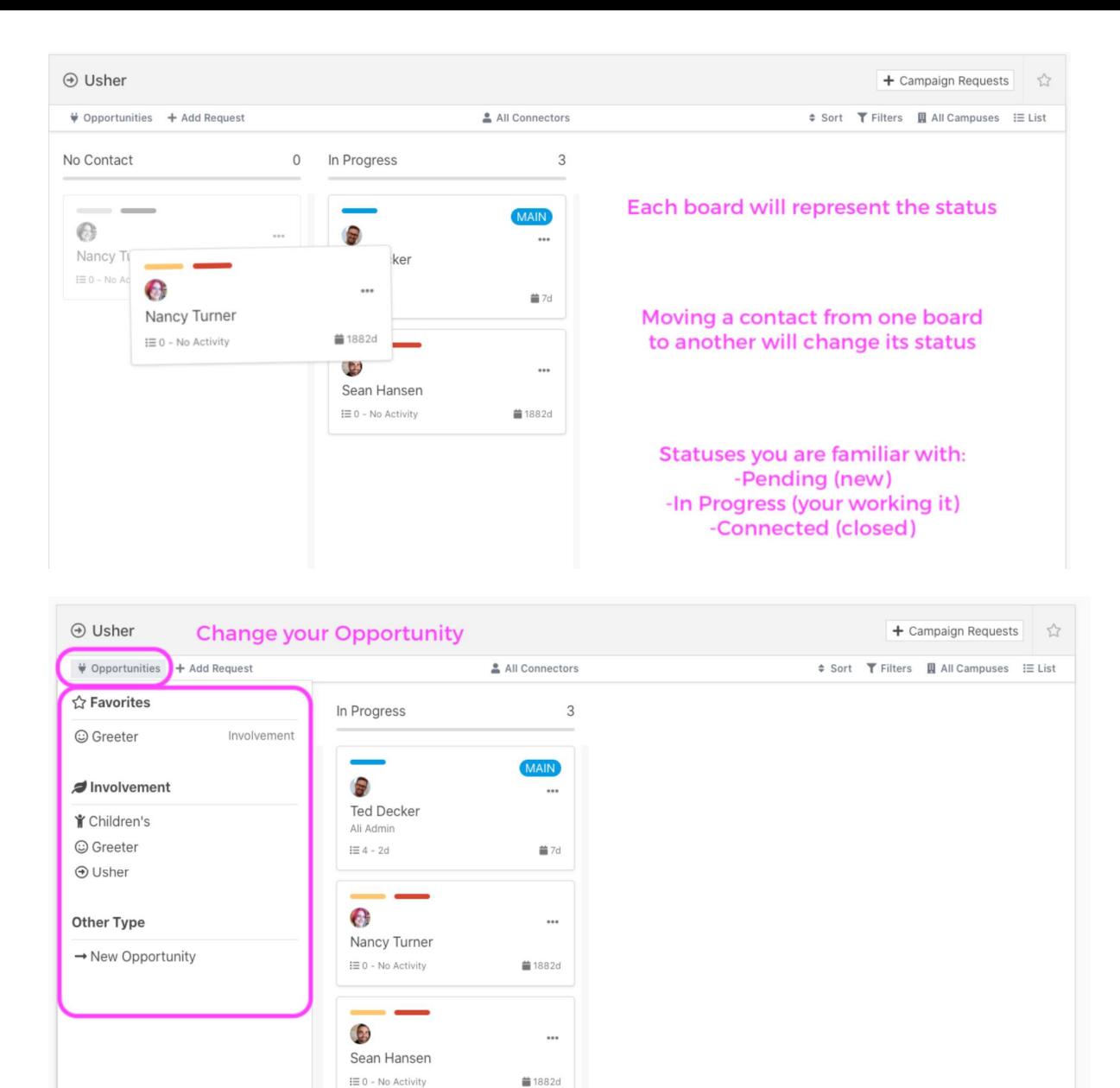

The list view is still an option. Click on the upper right corner where it says "List".

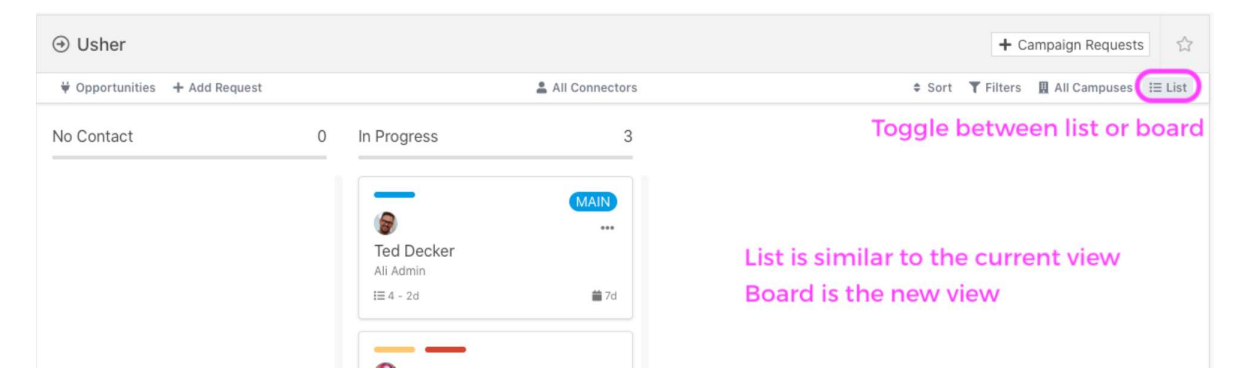

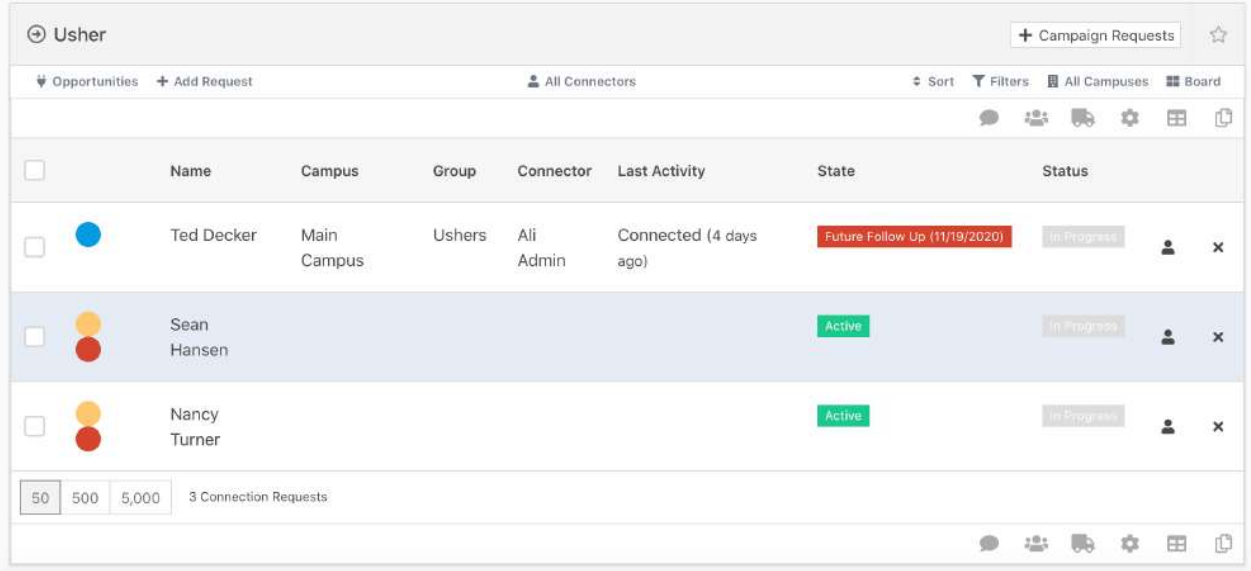

5. CHECK-IN MANAGER – Can now open/close classrooms.